# 映像監視ソフトウェア **WV-ASM300UX, WV-ASM300WUX** 機能拡張ソフトウェア **WV-ASE202WUX, WV-ASE203WUX WV-ASE205WUX, WV-ASE307WUX, WV-ASE333WUX**

### ■概要

映像監視ソフトウェア WV-ASM300UX シリーズ(以下、本ソフトウェア)は LAN (Local Area Network:以下、ネット ワーク)に接続された、複数台(各機器の登録数については「仕様」をお読みください。)の弊社およびパナソニック コ ネクト製ネットワークディスクレコーダー、デジタルディスクレコーダー(以下、レコーダー)および、ネットワーク ビデオエンコーダー(以下、エンコーダー)、ネットワークカメラ(以下、カメラ)、ネットワークマイク(以下マイク) を統合管理し、Microsoft Windows 上で動作するソフトウェアです。

対応機器については、本ソフトウェアに付属の「WV-ASM300UX 取扱説明書(VideoSurveillanceSoftware\_jp.chm)」の 「1.5.対応機器一覧」をお読みください。

本ソフトウェアを使用して、カメラ画像を遠隔のパーソナルコンピューター(以下、PC)のモニターに表示したり、レ コーダーに録画されている画像を PC から操作し、PC のモニターで再生したり、PC のハードディスクにダウンロード できます。

※本ソフトウェアは、次の3種類のソフトウェアで構成されます。

本体ソフトウェア :ライブ画像の表示、レコーダーに録画されている画像のダウンロードや再生操作、検索、 カメラ操作が可能です。 また、本体ソフトウェアを使用するための設定および設定データの管理、レコーダーや カメラの機器設定を行います。

ダウンロードソフトウェア:レコーダーに録画されている画像のダウンロードを制御します。

サービスソフトウェア:DB のアクセス、独自アラーム通知の受信、操作ログの自動削除、レコーダーからの録画情 報取得、各種サービスソフトウェアの管理を行います。PC 起動時に起動し、常駐プログラ ムとして動作します。

WV-ASM300WUX は商品に DVD-ROM が付属されません。仕様は WV-ASM300UX と同等です。 WV-ASE202UX/203UX/205UX と WV-ASE202WUX/203WUX/205WUX は同一のものです。 (本文では、WV-ASE202UX/203UX/205UX と表記しています)。

※Microsoft、Windows、Edge、およびDirectXは、米国Microsoft Corporationの米国およびその他の国における登録商標 または商標です。 ※Intel、Intel Core は、アメリカ合衆国および/またはその他の国における Intel Corporation の商標または登録商標です。

※Google および Google Chrome は Google LLC の商標です。

※Firefox は、米国およびその他の国における Mozilla Foundation の商標です。

※その他、本文中の社名や商品名は、各社の登録商標または商標です。

## ■システム概要

#### モニター構成:**1**〜**3** 画面

### ・接続可能機器(弊社およびパナソニック コネクト製のみ)

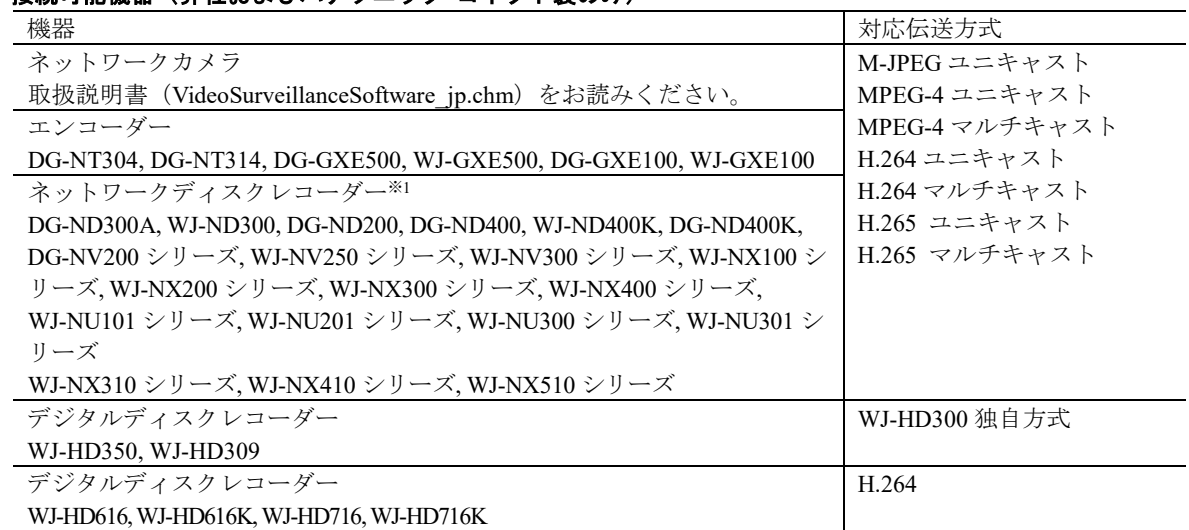

※1:AXIS 社製カメラ、PCC 社製カメラは、レコーダー経由で配信された映像のみの表示となります。

#### ・描画性能

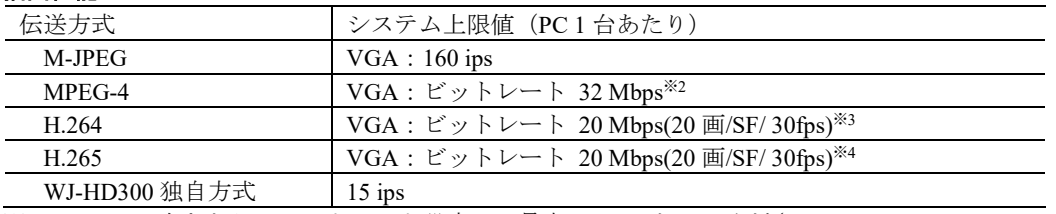

※2:カメラ一台あたりのビットレート設定は、最大 2 Mbps としてください。 ※3:カメラ一台あたりのビットレート設定は、最大 14 Mbps としてください。

※4:カメラ一台あたりのビットレート設定は、最大 16 Mbps としてください。

# ■システム構成図

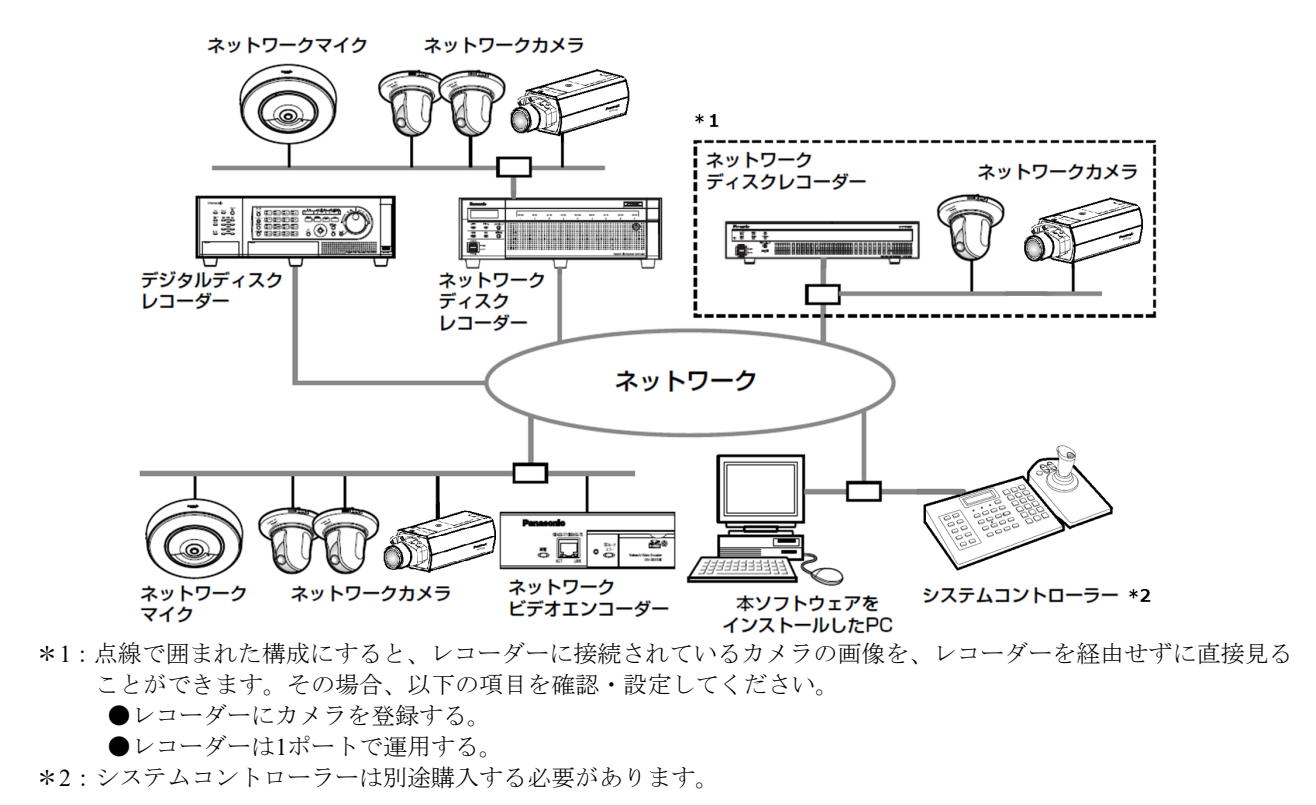

### ■運用

機能拡張ソフトウェア(別売り)のライセンスを追加登録すると以下の機能が追加されます。 WV-ASE202UX(別売り) ライブモニターの 25/36/49/64 分割が可能となります。(ただし再生は 16 画まで) ライブモニターの 25/36/49/64 画グループが追加されます。(ただしシーケンスは 16 画まで) ライブモニターを 4 台まで使用可能となります。(トータル 68 画面)

#### WV-ASE203UX(別売り)

レコーダー、エンコーダー、カメラ、マイクの最大登録件数をそれぞれ 100 台、64 台、256 台、256 台の単位で拡張 できます。

WV-ASE205UX(別売り)

悪天候(降雪、降雨など)、照度不足、逆光等の視認性阻害要因をデジタル画像処理で抑制し、見やすい映像を生成す ることができます。

#### WV-ASE307WUX(別売り)

レコーダー、カメラから受信したアラームの一覧表示、詳細情報の登録、ファイル出力、検索、削除をすることがで きます。

WV-ASE333WUX(別売り)

本ソフトウェアへネットワーク経由で CGI コマンドを送信し、本ソフトウェアの一部の機能を遠隔操作することが可 能になります。

### ●本体ソフトウェア

#### 情報表示機能

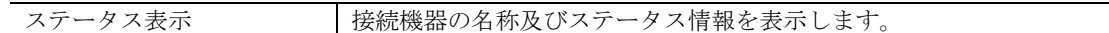

#### カメラ選択機能

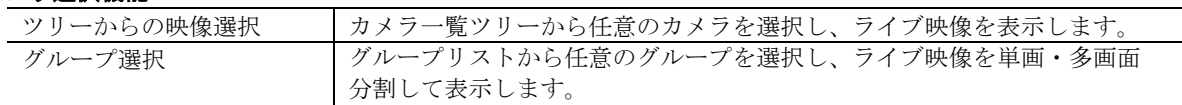

#### シーケンス機能

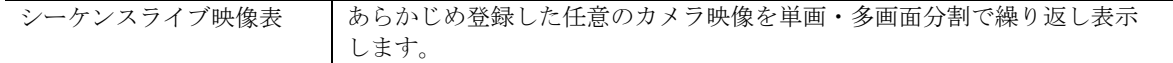

#### カメラ制御

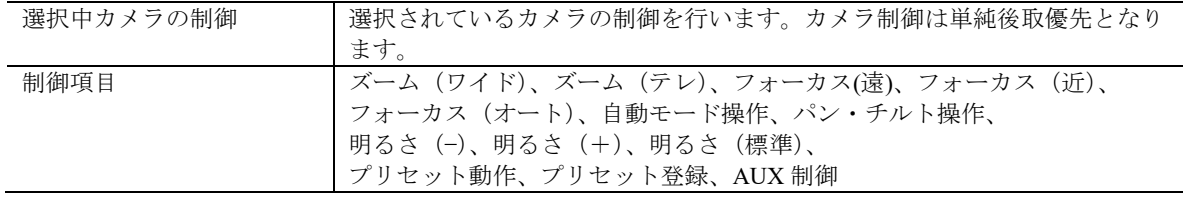

#### レコーダー制御

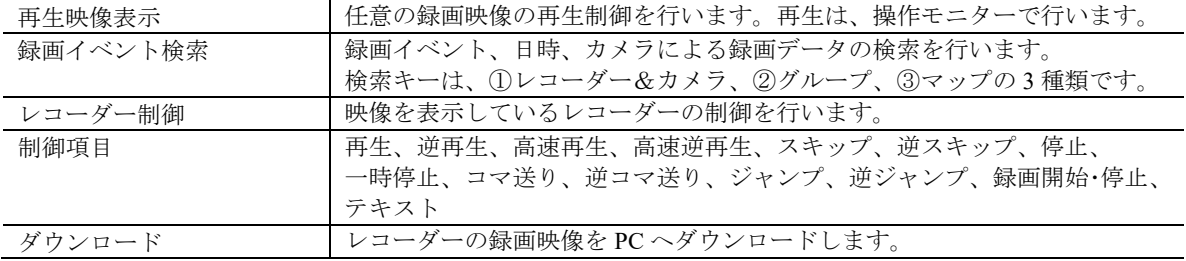

音声

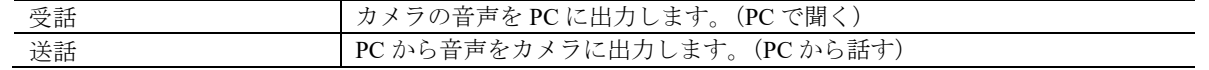

#### アラーム連動(レコーダーに入力されたアラーム発報時のシステム連動=独自アラームを使用)

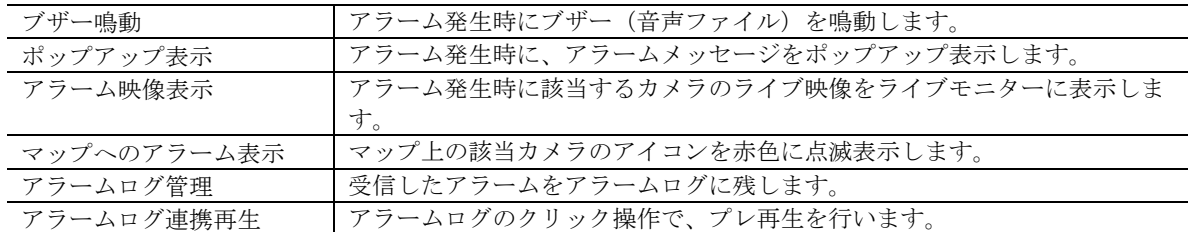

#### 障害連動(レコーダーからの独自アラームを使用)

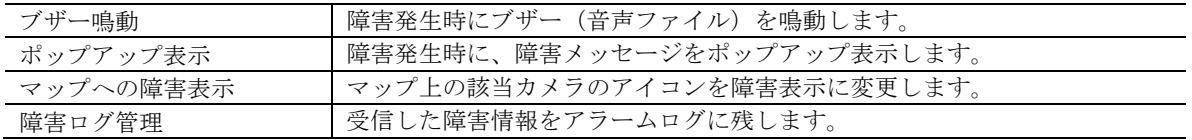

#### 静止画保存

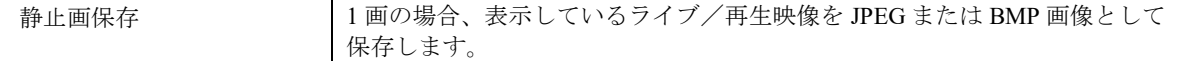

#### 印刷

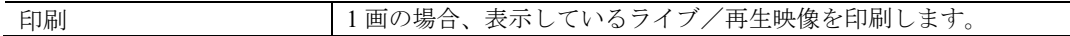

#### コントローラー

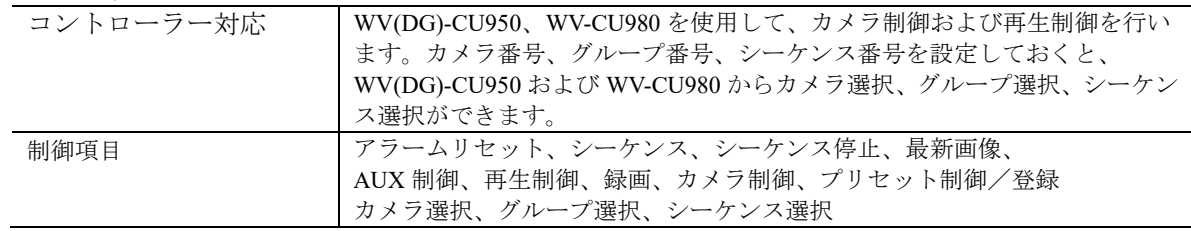

#### マルチモニター表示

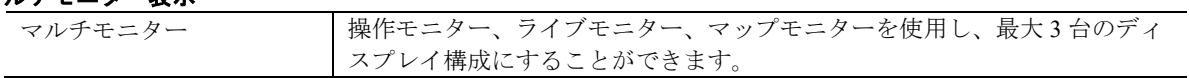

#### マップモニター

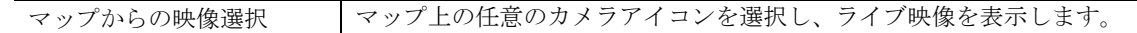

#### ユーザー管理

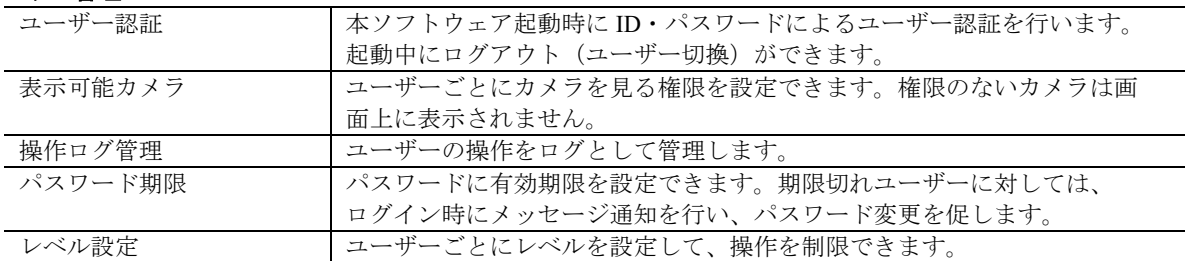

#### レコーダーログ

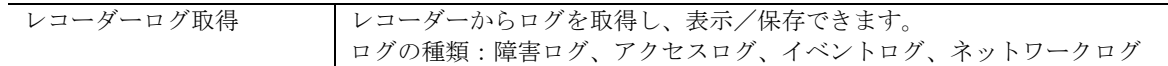

#### 機器設定―登録

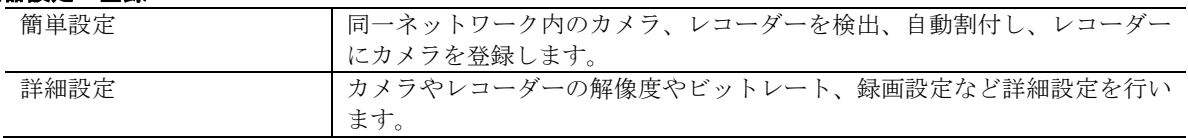

# ■仕様

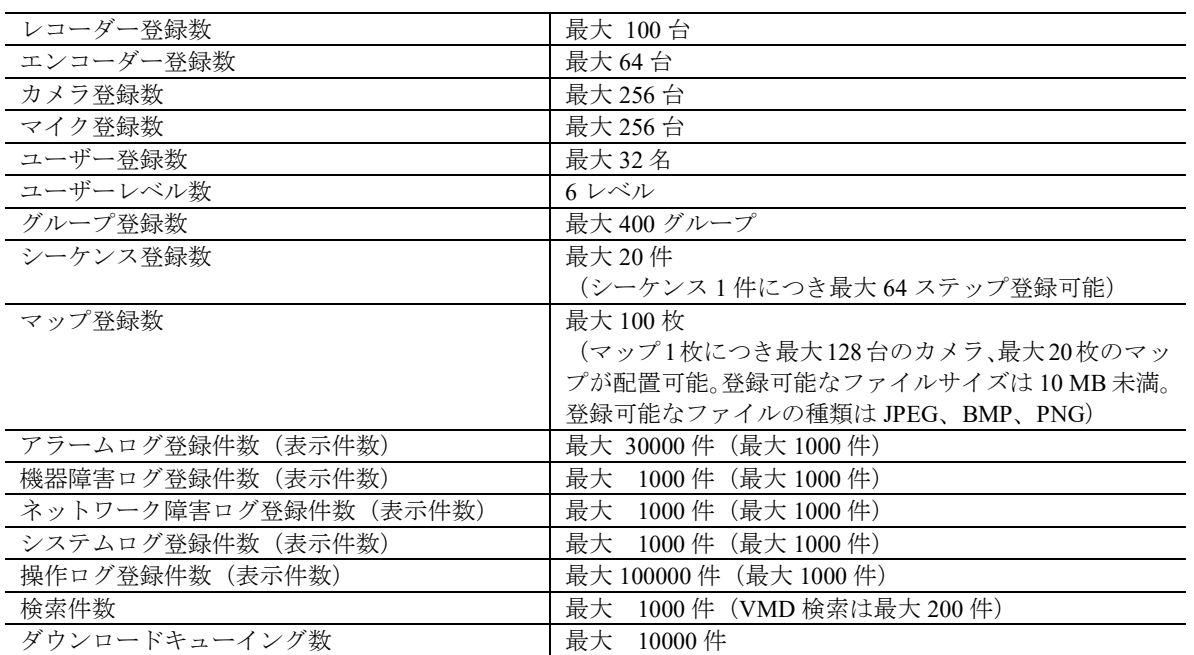

・1 台のレコーダーに接続可能な PC の台数は、以下の表のように、接続機器の種類やライブモニターを 使用する/使用しないによって異なります。

・操作モニターとライブモニターの合計数が、ライブモニターを使用しない場合の最大接続台数以下であれば、 PC は接続可能となります。

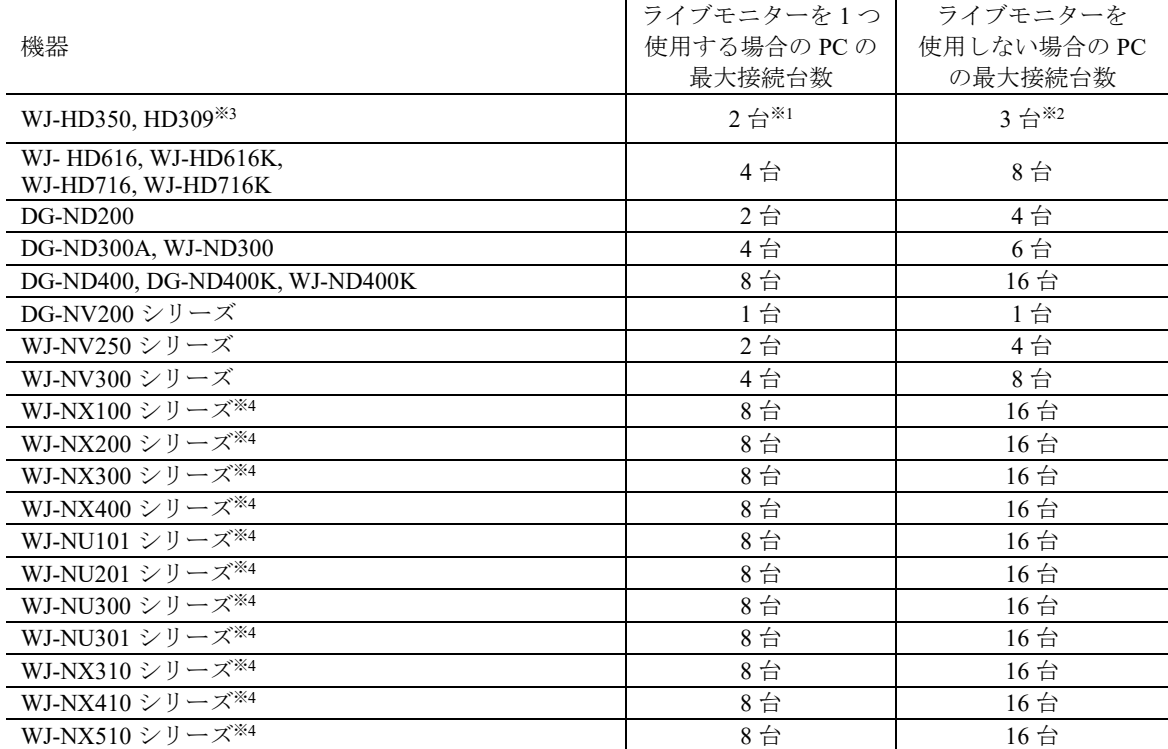

※1:16画または9画表示を行う場合は接続可能なPCの台数は1台になります。

※2:16画表示を行う場合は接続可能なPCの台数は2台になります。

※3:次の条件でレコーダーとの接続が切れ、黒画が表示される場合があります。

●イベント録画+シーケンス運用の場合

●1台あたりのHD300に対する全体ライブレートが15 ips以上の場合

※4:「ライブ取得先/カメラ」の設定にすることで、ライブモニター使用時でもライブモニターをユーザー数にカウ ントしません。

・ウェブブラウザーによるアクセスや FTP 接続によりユーザー数が超過すると、レコーダーとの接続が切れ、黒画が 表示される場合があります。

・機能拡張ソフトウェア(WV-ASE203UX(別売り))のライセンスを追加することにより、レコーダー、エンコーダー、

カメラ、マイクの最大登録件数をそれぞれ 100 台、64 台、256 台、256 台の単位で拡張できます なお、本ライセンスは最大 4 つまで登録することが可能です。

## ■付属品

インストールガイド ······························· 1 冊※ ※WV-ASM300WUX には付属していません

DVD-ROM············································ 1 式※ 起動情報案内カード········································ 1 枚

### ■**PC** 環境

《重要!! **PC** を用意される際にご注意ください》

- ・以下の PC 環境は本ソフトウェアが単独で動作するために必要な一般的なシステム環境を記載したものであり、 すべての PC での動作を保証するものではありません。
- ・追加アプリご使用の場合は、追加アプリの取扱説明書参照の上、必要な環境をご用意ください。
- ・使用する **PC** のユーザーアカウントに **2** バイト文字(全角文字)が使用されていると、本ソフトウェアのインス トール時に必要なファイルがインストールされず、正常に運用できません。ユーザーアカウントは必ず半角英数 字を使用してください。

本ソフトウェアは以下のシステム環境を持つ PC にインストールできます。

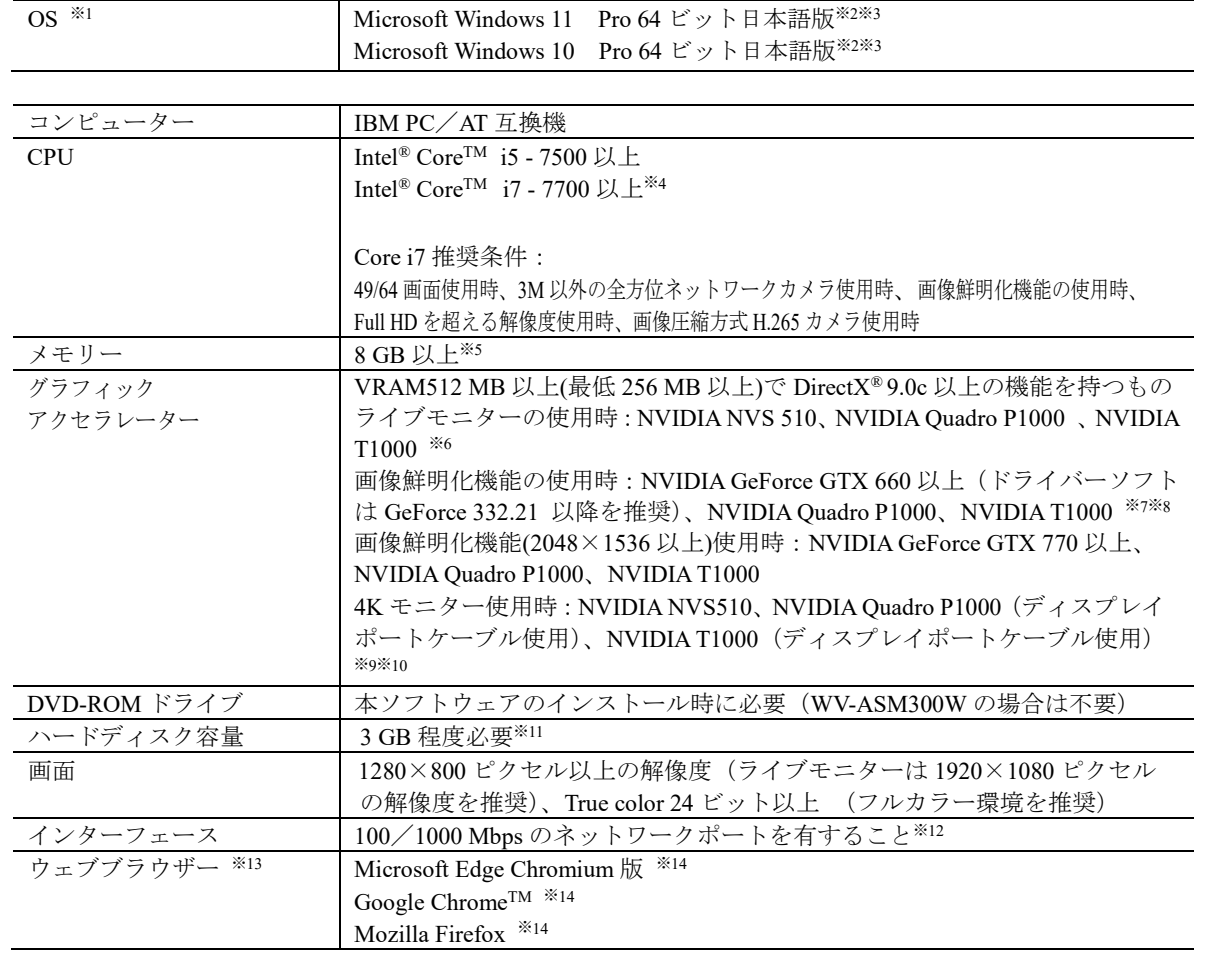

※1:本ソフトウェアは、Microsoft Windows 10、Microsoft Windows 11のデフォルトのスタイル、およびフォントサ イズでデザインされています。すべてのディスプレイ設定の[テキスト、アプリ、その他の項目のサイズを変更 する」を100%に設定してください。設定していない場合、本ソフトウェアを正しく表示できない場合がありま す。

ただし、コンバーチブル型タブレットPC(ノートPCの機能とタブレットPCの機能を両方搭載したPC)等にお いて、デフォルトのフォントサイズが中で設定されている機種の場合につきましては、フォントサイズを小に 変更のうえご使用ください。

またOSに脆弱性が発見された場合は、必要に応じてOSを更新してください。

※2:Microsoft Windows10、Microsoft Windows11で使用する場合、注意事項など詳しくは、取扱説明書をお読みくだ さい。

※3:WOW64(32ビット互換モード)で動作します。

※4:Xeon®などサーバー向けのCPUは除きます。

- ※5:デュアルチャンネル対応のメモリーを使用し、同じ性能のメモリーを2枚1組で使用することを推奨します。 メモリー1枚で使用した場合、以下の場合に映像表示性能が低下することがあります。
	- 画像表示方法が拡大縮小モードの場合
	- ライブモニターを使用した場合
- ※6:ライブモニター、画像鮮明化機能を使用されない場合は、PCのオンボードグラフィックをご使用ください。
- ※7:画像鮮明化機能を使用する場合には、お使いのビデオカードに対応した電源ユニットをご用意ください。
- ※8:画像鮮明化機能を使用する場合には、複数枚のビデオカードを使用しないでください。 ※9:ディスプレイポートケーブルを使用している場合、ケーブルの性質上、モニター電源のオン / オフ時に一時的 にモニターが認識されなくなる現象が発生します。この現象が発生した時は、操作モニター、ライブモニター などのウィンドウ位置が変更する可能性があります。
- ※10:QSVを使用する場合は、Intel HD Graphicsのバージョンが21.20.15.4528以上であることを確認してください。 最新ドライバーは以下のURLから入手可能です。お使いのCPUに合わせたドライバーをダウンロードし、PCに インストールください。
	- URL:https://downloadcenter.intel.com/ja
- ※11:本ソフトウェアのインストールとは別に、レコーダーからダウンロードした画像の保存先、データベースの 保存先として使用するためのハードディスク容量を用意する必要があります。
- ※12:PCのネットワーク設定は、お客様のネットワーク環境にあわせて設定していただく必要があります。 また、複数のネットワークインターフェースカードを用いて本ソフトウェアを使用した場合の動作は保証いた しません。
- ※13:接続する機器により実際のサポートしているウェブブラウザーのバージョンや制限事項が異なります。詳し くは各機器の取扱説明書をお読みください。
- ※14: Internet Explorerに非対応機器のWebページを表示する際に使用します。 Microsoft Edgeは、Internet Exploreに対応している機器のWebページを表示する際にも使用します。 ブラウザーの対応状況については、以下のウェブサイトを参照ください。 https://i-pro.com/products\_and\_solutions/ja/surveillance/learning-and-support/knowledge-base/technical-inf ormation

### 《重要》

- ・本ソフトウェアのインストールは、「コンピューターの管理者」権限のあるユーザーが行ってください。管理者以外 のユーザーがインストールした場合の動作は保証いたしません。
- ・リモートデスクトップ上での動作は保証いたしません。
- ・本ソフトウェアの実行中(起動中および終了中を含む)は PC のログオフおよびシャットダウンを行なったり、不 意の電源断等が発生したりしないようにしてください。動作が不安定になったり、データが初期化されたりするこ とがあります。
- ・複数のアプリケーションと同時に本ソフトウェアを動作させた場合、CPU やメモリーなどの資源不足により、動作 が不安定になることがあります。
- ・サウンドカードがないと、アラーム発生時および障害発生時に音が鳴りません。また、送受話が正常に動作しませ  $h<sub>o</sub>$
- ・本ソフトウェアを使用する場合は、スリープモードに移行しないように PC を設定してください。
- ・既に本ソフトウェアをインストールした状態で Windows 8.1 から Windows 10 にアップデートした場合、正常に動作 しません。
- ・対応 OS やハードウェア、サポート終了などの最新情報については、以下に掲載されている検証情報をご確認くだ さい。

https://i-pro.com/products\_and\_solutions/ja/surveillance/learning-and-support/knowledge-base/technical-information

- ・HDD 暗号化などのハードディスクアクセスに変更を与えるアプリケーションと同時に使用した場合、性能低下を招 く恐れがあります。運用に支障がある場合は、これらのソフトウェアとは同時に使用しないでください。
- ・本製品は、Windows OS 上で動作するアプリケーションです。安定的な稼働を行うため、定期的に PC を再起動して ください。なお、PC の再起動を行う前に本ソフトウェアを終了してください。本ソフトウェアを終了せずに PC を 再起動した場合、OS などの問題により次回本ソフトウェア起動時にユーザー認証設定がオンにも関わらずオート ログインしてしまう場合があります。
- ・マルチディスプレイ使用時、PC 再起動後に操作モニター以外のモニターの表示位置が自動的に変更される場合があ ります。その場合は手動で任意の位置に変更してください。
- ・複数枚のビデオカードを使用する場合は、Microsoft Windows 10 Pro 64 bit または Microsoft Windows 11 Pro 64 bit を ご使用ください。
- ・ビデオカードを装着する際は、PC の拡張スロットの構造が適切であることを確認してください。
- ・複数枚のビデオカードを使用する場合は、同一モデルのビデオカードをご使用ください。また、PC に接続する HDD や他の接続機器などを含めた消費電力が収まる電源容量の PC または電源ユニットをご用意ください。

#### <**32** ビット **OS** 使用時の制約>

WV-ASM300UX やカメラの機能アップに伴い、以下のような制約事項が生じたため 32 ビット OS を対応 OS から外し ました。ご使用される場合は以下の内容をご留意ください。

- ・物理メモリーは、OS として 4GB までしか認識されません。 メモリー容量が少ないことで一部の映像が表示されなくなることがあります。 その場合は、PC を再起動してください。
- ・グラフィックアクセラレーターは1枚しか追加できません。 1枚の場合、最大4つのモニターまでの接続となります。
- ・H.265 の圧縮方式に対応したカメラは、使用できません。 該当カメラを H.264 の圧縮方式に設定して使用することもできません。
- ・ライブモニターを使用する場合、圧縮方式を H.264、解像度を QVGA に設定する必要があります。
- ・25 画以上を使用する場合は、解像度を QVGA に設定する必要があります。